# Overview of Linux commands

#### Starting out on the shell

This document will describe a brief overview of some common Linux commands that you may use in a bash shell. They should be available on most, if not all, Linux systems. We will use the following syntax:

command <mandatory argument> [optional argument]

Note that you won't include the  $\iff$  or  $\left[\right]$  in the actual command.

Many commands also have options that can switch certain behaviour. These are usually specified as letters or words prefixed by dashes. For example,  $1s - 1$  lists the attributes of the files in the current directory. Similarly,  $ls -a$  (short for  $ls --a$ ) includes hidden files. It is possible to combine such options: ls -l -a or even ls -la.

#### File system

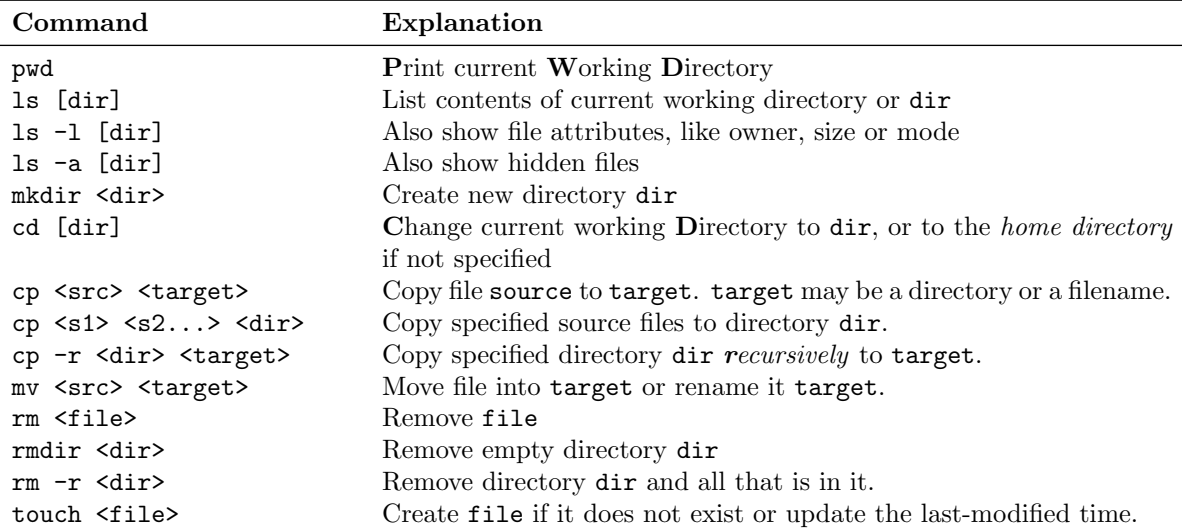

## Being lazy

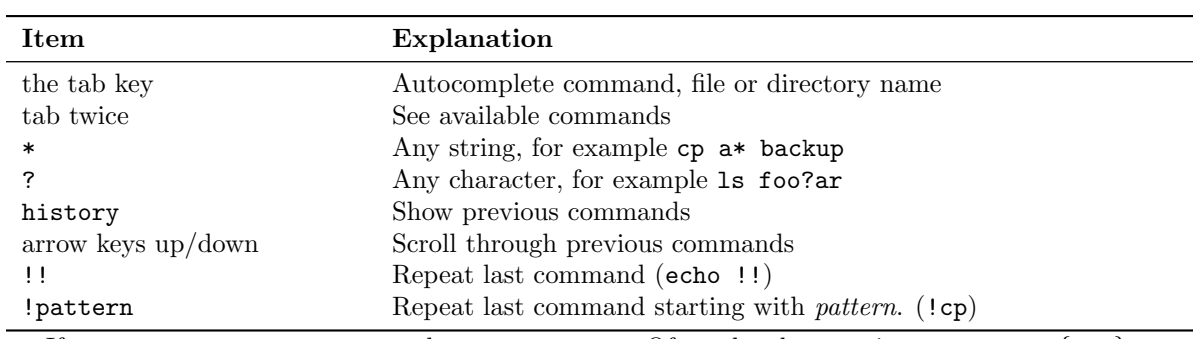

If you want to copy paste, use the context menu. Often the shortcut is  $Ctrl+Shift+{C,V};$ note that  $\tt Ctrl+C$   $\tt terminates$  the current process!

### Abbreviations for paths

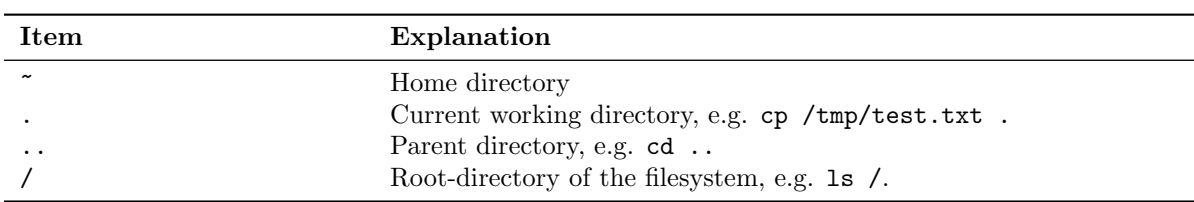

#### Process control

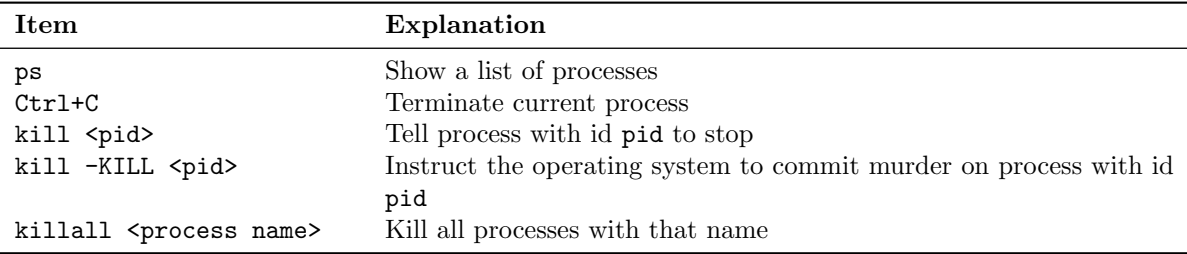

### Input and output

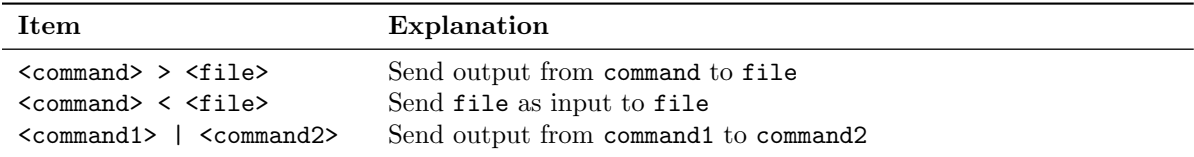

#### Session control

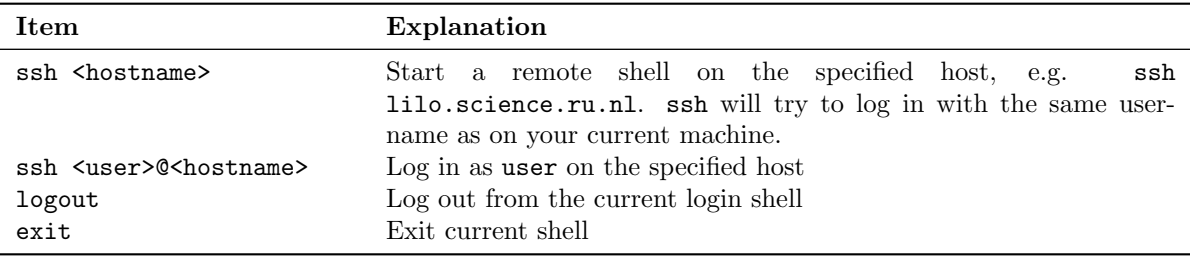

### Learning more

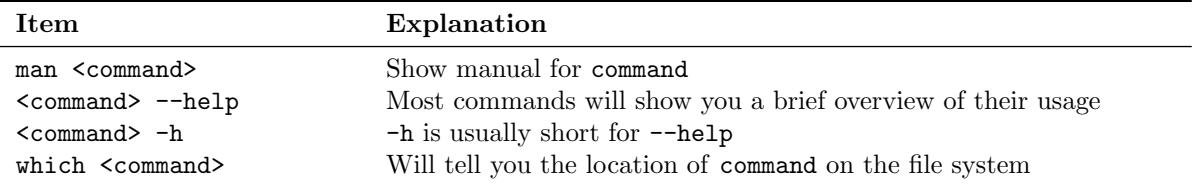

### Convenient tools

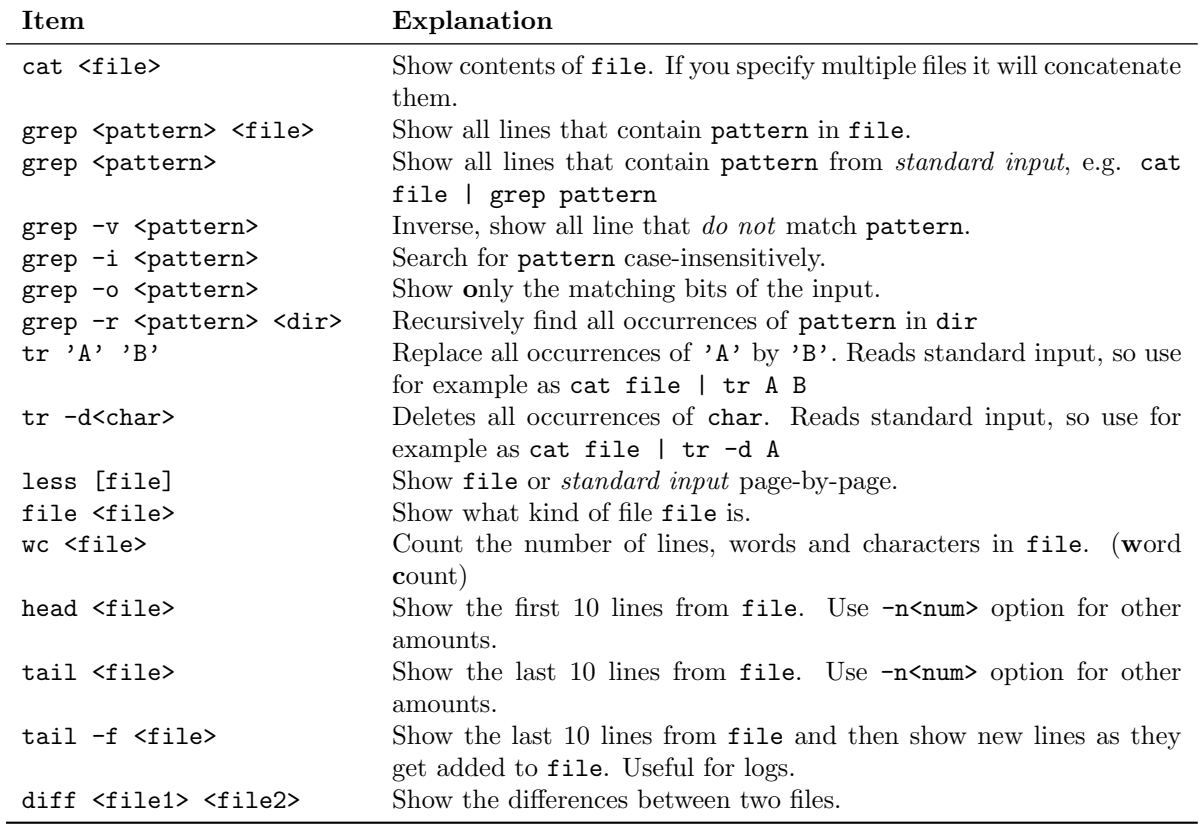

#### Editors

You can find "Text Editor" in the menu of the Ubuntu desktops, but you may also try the following (in order of how complicated the editor is).

| Item         | Explanation                                      |
|--------------|--------------------------------------------------|
| gedit [file] | Start the GNOME text editor, opening file        |
| nano [file]  | Start the nano editor, opening file              |
| pico [file]  | Start the pico editor, opening file              |
| vim [file]   | Start the vim editor, opening file               |
| gvim [file]  | Start the graphical version of vim, opening file |

You may hear about vim a lot, as it is a popular, very powerful editor. It does have a steep learning curve, however. You may enjoy this game that explains how it works: [https:](https://vim-adventures.com/) [//vim-adventures.com/](https://vim-adventures.com/).

# Archiving

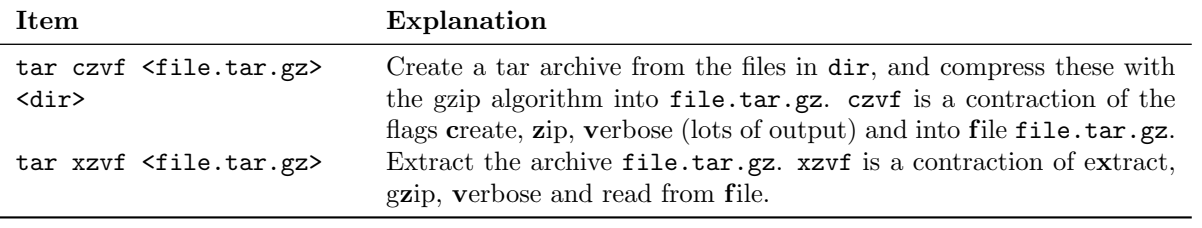

# Compile

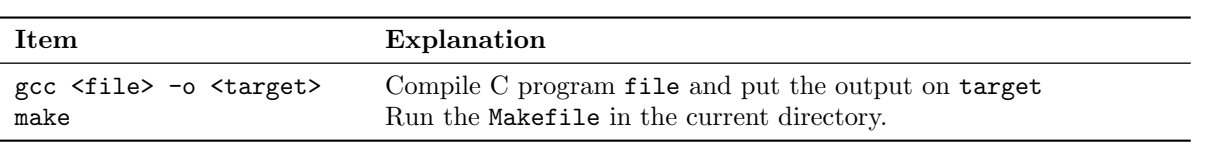